## THE WORSHIPFUL COMPANY OF PLUMBERS

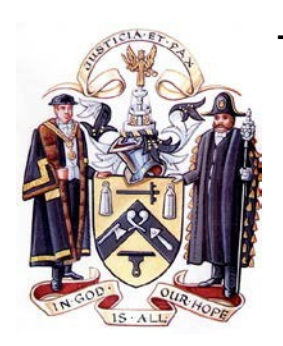

Carpenters' Hall, 1 Throgmorton Avenue, London EC2N 2JJ  $\mathbf{\mathfrak{B}}$  0207 628 8880  $\mathbb{\boxtimes}$  clerk@plumberscompany.org.uk www.plumberscompany.org.uk

14 Mar 2018

Dear Liveryman,

## **VISIT to Wimbledon Lawn Tennis Museum and Tour WEDNESDAY 18th April 2018**

You are invited to join the Master on Wednesday 18<sup>th</sup> April 2018 for a visit to Wimbledon Lawn Tennis Museum and Tour. Lunch will be taken at the Wingfield Café in the grounds. Please note that the Café's menu will be sent separately and you will need to make your menu choices known to Swd Daniel Flowers (danny.flowers@live.co.uk). We meet at 10.30am at Gate 4 and the tour starts at 11:00am. The tour will last approximately 90 minutes and will take you to all the iconic spots such as Centre Court as well as behind-thescenes areas at the broadcast centre. Please be aware that we will cover a significant distance and involve stairs.

The cost of the Tour including lunch (one main meal and one drink) is £35.75. If at all possible, please pay by BACS to bank Sort Code: 16-00-15, account number 23161144 and use reference "Your surname 5th April". Alternatively, please send a cheque made payable to the "Worshipful Company of Plumbers" together with the reply slip below to the office.

With apologies for the short notice, bookings should be made by 21st March 2018. Unfortunately, refunds cannot be offered for any cancellations after this date.

*Pieter Cox*

Pieter Cox Commander, Royal Navy Clerk

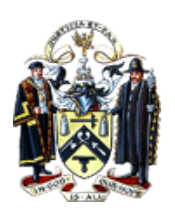

## **Behind the scenes at Wimbledon and luncheon - Wednesday 18th April 2018**

## **(Please return to the Clerk by Wednesday 21t<sup>h</sup> March)**

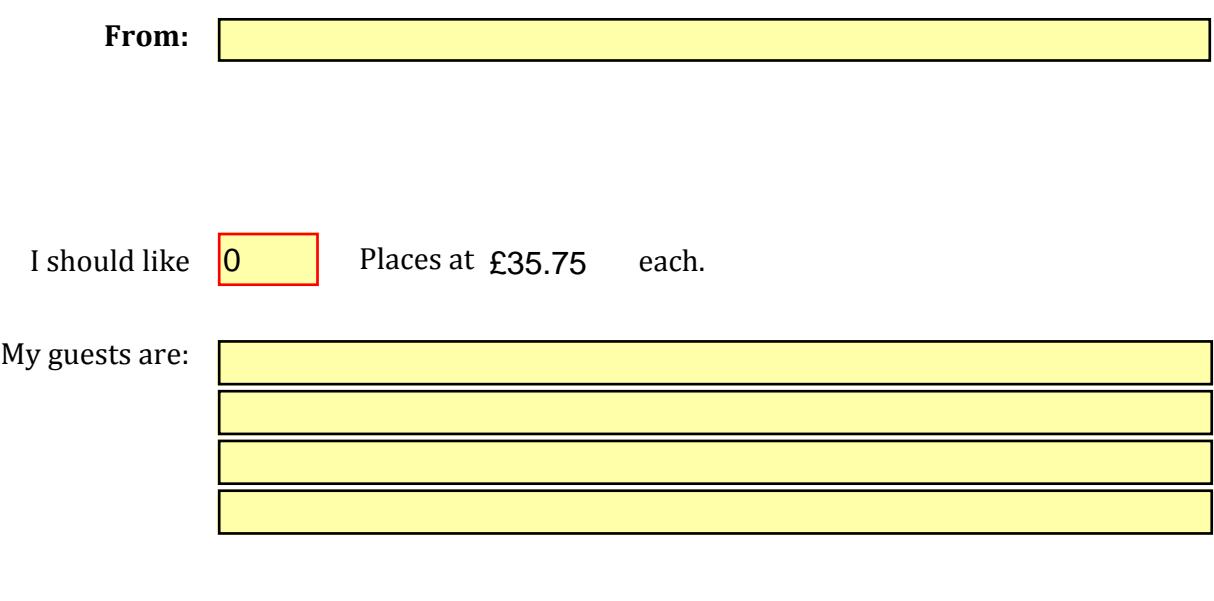

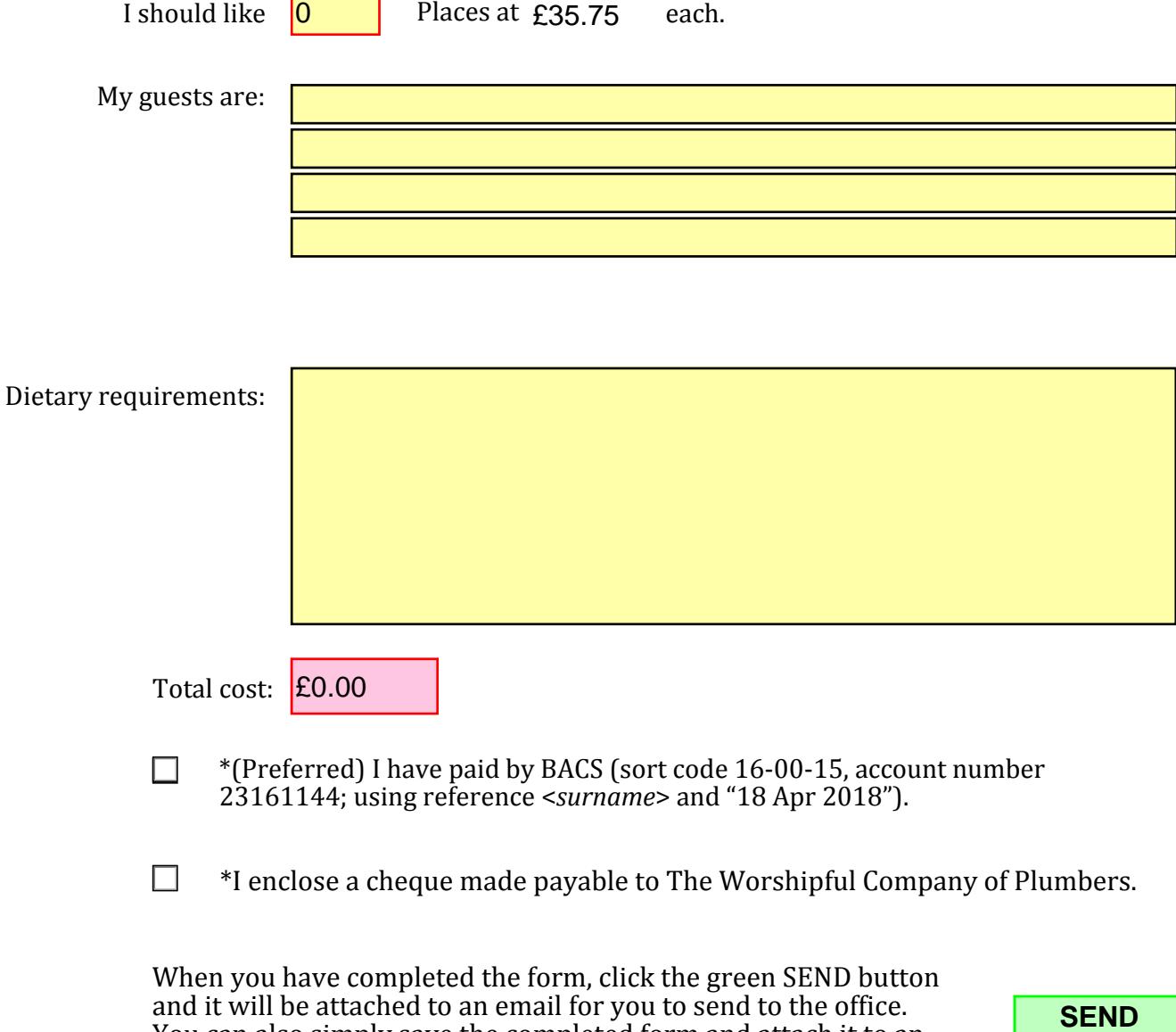

- \*(Preferred) I have paid by BACS (sort code 16-00-15, account number 23161144; using reference <*surname*> and "18 Apr 2018").
- $\Box$ \*I enclose a cheque made payable to The Worshipful Company of Plumbers.

When you have completed the form, click the green SEND button and it will be attached to an email for you to send to the office. You can also simply save the completed form and attach it to an email in the usual manner. As a last resort you can still print the form and scan/send it by post

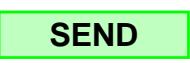

*Please note that if the green "SEND" button doesn't work, this is usually because the form has not been opened in Acrobat Reader. Please contact the office if you would like some help to remedy this.*